# **ΠΑΝΕΠΙΣΤΗΜΙΟ ΙΩΑΝΝΙΝΩΝ ΤΜΗΜΑ ΠΛΗΡΟΦΟΡΙΚΗΣ**

# *Εργαστήριο Ψηφιακής Σχεδίασης*

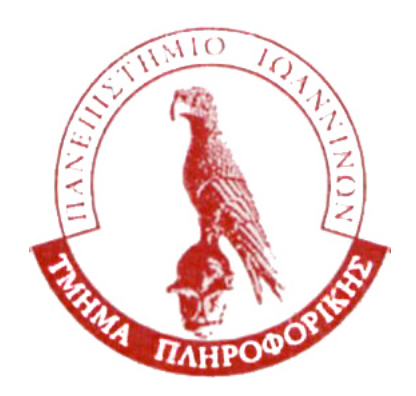

## **8 Εργαστηριακές Ασκήσεις**

*Χρ. Καβουσιανός Επίκουρος Καθηγητής*

### **Γενικές Οδηγίες**

Για την ασφαλή και οµαλή διεξαγωγή του εργαστηρίου Ψηφιακής Σχεδίασης είναι αναγκαίο να τηρήσετε τους ακόλουθους κανόνες:

- 1. Πριν την διεξαγωγή της κάθε εργαστηριακής άσκησης θα πρέπει να έχετε διαβάσει και λύσει τα επιµέρους ζητήµατα ώστε να απαιτείται µόνο η υλοποίησή τους κατά τον εργαστηριακό χρόνο. Έτσι δεν θα σπαταλάτε πολύτιµο χρόνο.
- 2. Κατά την είσοδό σας στο εργαστήριο θα πρέπει να έχετε µαζί σας την εργαστηριακή άσκηση καθώς και τις σηµειώσεις που έχετε φτιάξει για να σας βοηθήσουν στην υλοποίηση των κυκλωµάτων. Κάθε εβδοµάδα θα γίνεται µία συγκεκριµένη άσκηση σύµφωνα µε το πρόγραµµα του εργαστηρίου.
- 3. Προµηθευτείτε από τον υπεύθυνο του εργαστηρίου τα απαραίτητα υλικά για την υλοποίηση της ζητούµενης άσκησης (βαλιτσάκι µε εξοπλισµό). Για τα υλικά αυτά είστε ΑΠΟΚΛΕΙΣΤΙΚΑ υπεύθυνοι. Εάν διαπιστώσετε οποιαδήποτε απώλεια ή βλάβη αναφέρετε την αµέσως στους επιτηρητές.
- 4. Υλοποιήστε τα κυκλώµατα µε τον διακόπτη της τροφοδοσίας στο OFF. Όταν ολοκληρώσετε το κύκλωµα τότε µπορείτε να θέσετε την τροφοδοσία στο ΟΝ και να ελέγξετε το κύκλωµά σας.
- 5. Μην πειράζετε µπρίζες και πολύµπριζα. Σε κάθε πρόβληµα που αντιµετωπίζετε ζητήστε την βοήθεια του υπεύθυνου.
- 6. Σε κάθε σηµείο της άσκησης που υπάρχει κενό πλαίσιο πρέπει να γράψετε την απάντηση της εργαστηριακής άσκησης. Όταν κάποια άσκηση ζητάει να κάνετε µετρήσεις και να καταγράψετε τα αποτελέσµατα τότε θα πρέπει να ζητήσετε από τον υπεύθυνο να τα ελέγξει πάνω στο κύκλωµα που κατασκευάσατε και να υπογράψει πάνω στην αναφορά για την υλοποίησή τους. Χωρίς την υπογραφή, η άσκηση ΔΕΝ ΘΕΩΡΕΙΤΑΙ ΣΩΣΤΗ.
- 7. Για την διασύνδεση των ολοκληρωµένων κυκλωµάτων µπορείτε να συµβουλευτείτε τα data sheets που έχουν προστεθεί στο τέλος του εγχειριδίου.
- 8. Ελαχιστοποιείτε τον αριθµό των chips που χρησιµοποιείτε σε κάθε άσκηση. Για παράδειγµα εάν χρησιµοποιείτε κάποιο chip µε πύλες Nand και κάποια από αυτές µένει αχρησιµοποίητη τότε αξιοποιήστε την ως αντιστροφέα βραχυκυκλώνοντας τις δύο εισόδους της (εάν σας χρειάζεται κάποιος αντιστροφέας).
- 9. Για την εκτέλεση των ασκήσεων µπορείτε να χρησιµοποιήσετε µόνο συγκεκριµένο αριθµό από υλικά που θα σας δοθούν. Για τον λόγο αυτό θα πρέπει να είστε ιδιαίτερα προσεκτικοί κατά την επίλυση των ασκήσεων ώστε να µην χρειαστείτε υλικά τα οποία δεν διαθέτετε, σε είδος ή πλήθος. Καταγράψτε αρχικά όλα τα ολοκληρωµένα που βρίσκονται πάνω στην πλακέτα ώστε να τα γνωρίζετε σε όλη την διάρκεια των ασκήσεων.
- 10. Καθαρίστε τον πάγκο από καλώδια και τοποθετήστε τα πάλι στο κουτί τους.
- 11. Σε κάθε εργαστηριακή άσκηση θα γίνεται υποχρεωτικά µόνο η άσκηση που προβλέπει το πρόγραµµα του εργαστηρίου. Εξαίρεση αποτελεί η τελευταία εργαστηριακή εβδοµάδα στην οποία µπορείτε να κάνετε όποια εργαστηριακή άσκηση δεν εκτελέσατε λόγω απουσίας σας (µε την οµάδα σας ή και µόνος/µόνη σας). Σε κάθε άσκηση µπορείτε να χρησιµοποιείτε µόνο τα υλικά που αναφέρονται στην λίστα υλικών στην αρχή της.
- 12. Έχετε δικαίωµα µίας µόνο δικαιολογηµένης απουσίας από εργαστηριακή άσκηση (σε συννενόηση µε τον διδάσκοντα). Σε κάθε άλλη περίπτωση υποχρεούστε να επαναλάβετε το εργαστήριο την επόµενη ακαδηµαϊκή χρονιά, και δεν έχετε δικαίωµα συµµετοχής στις εξετάσεις Ιουνίου και Σεπτεµβρίου.

*Καλή επιτυχία & Καλή διασκέδαση*

**Αντικείµενο Άσκησης**: Άθροισµα-Διαφορά δυαδικών ακεραίων

**Προτεινόµενα Υλικά**:7408 (x1), 7432 (x1), 7486 (x1), 7404 (x1), 7400 (x2), 7420 (x1)

#### **Σχεδίαση Αθροιστή**

Σχεδιάστε ένα συνδυαστικό κύκλωµα που θα υπολογίζει το άθροισµα Α+Β δύο µηπροσημασμένων δυαδικών αριθμών  $A_1A_0$ ,  $B_1B_0$  των 2 δυαδικών ψηφίων ο κάθε ένας. Απλοποιήστε το κύκλωµα χρησιµοποιώντας χάρτες karnaugh και άλγεβρα Boole. Σχεδιάστε το λογικό διάγραµµα µε όσο το δυνατόν λιγότερες πύλες και υλοποιήστε το. Επιβεβαιώστε την σωστή λειτουργία του.

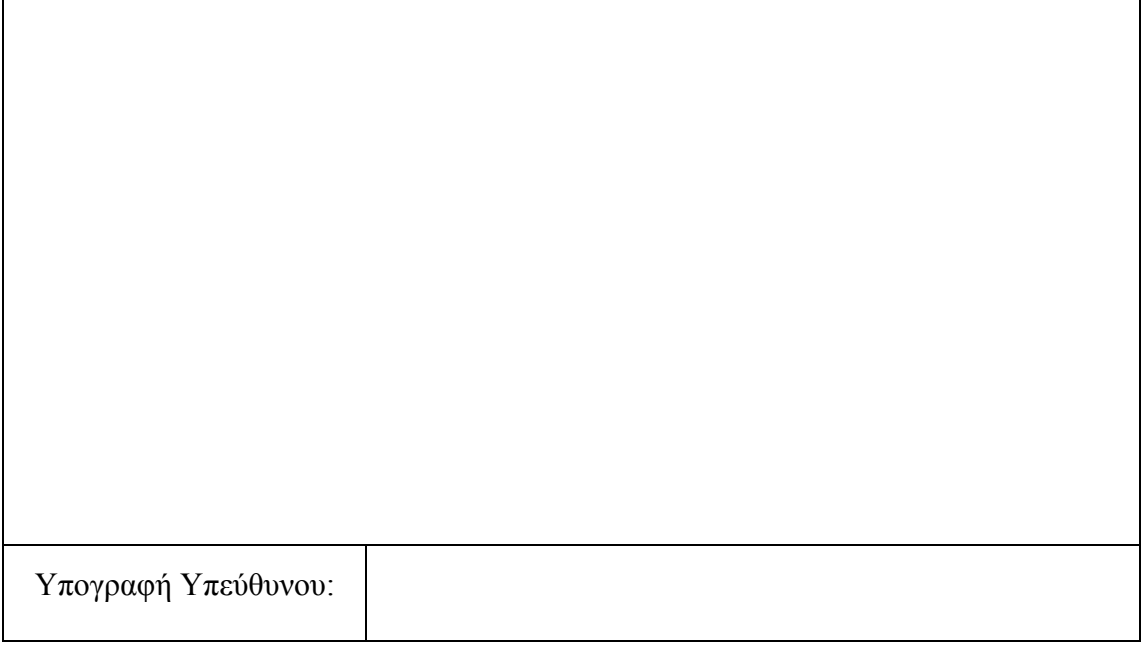

#### **Αφαιρέτης**

Σχεδιάστε δύο πλήρεις αθροιστές χρησιµοποιώντας πύλες NAND για τα κρατούµενα και πύλες ExOR για τα αθροίσµατα. Υλοποιήστε ένα κύκλωµα που θα υπολογίζει την διαφορά Α-Β δύο προσημασμένων δυαδικών αριθμών Α<sub>1</sub>Α<sub>0</sub>, Β<sub>1</sub>Β<sub>0</sub> των 2 δυαδικών ψηφίων. Θεωρήστε ότι οι αριθµοί Α, Β βρίσκονται σε παράσταση συµπληρώµατος ως προς 2.

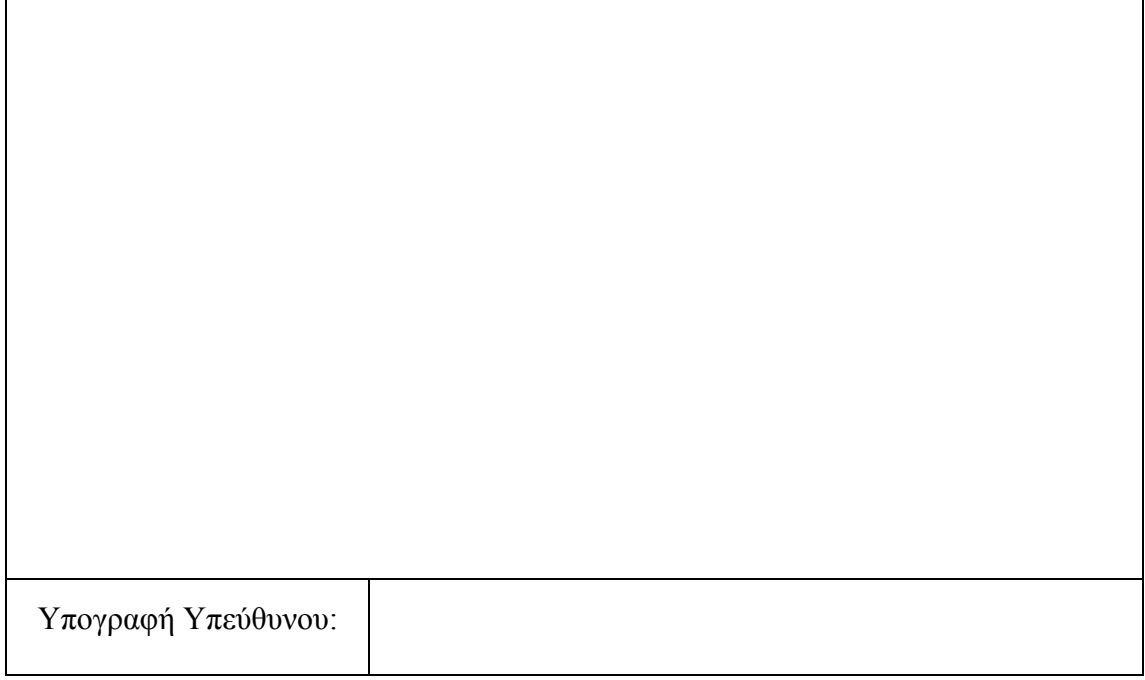

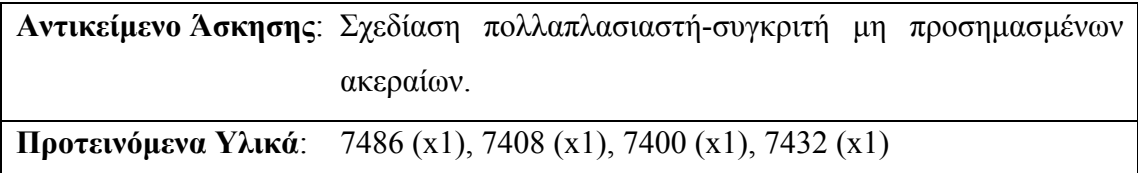

#### **Σχεδίαση Πολλαπλασιαστή**

Θεωρήστε δύο μη-προσημασμένους δυαδικούς αριθμούς Α<sub>1</sub>Α<sub>0</sub> και Β<sub>1</sub>Β<sub>0</sub>. Σχεδιάστε έναν πολλαπλασιαστή που θα εκτελεί την πράξη ΑxB. Σχεδιάστε δύο ηµιαθροιστές και χρησιµοποιήστε τους µαζί µε όσες πύλες χρειάζεστε για την υλοποίηση του κυκλώµατος. Επιβεβαιώστε την λειτουργία του πειραµατικά.

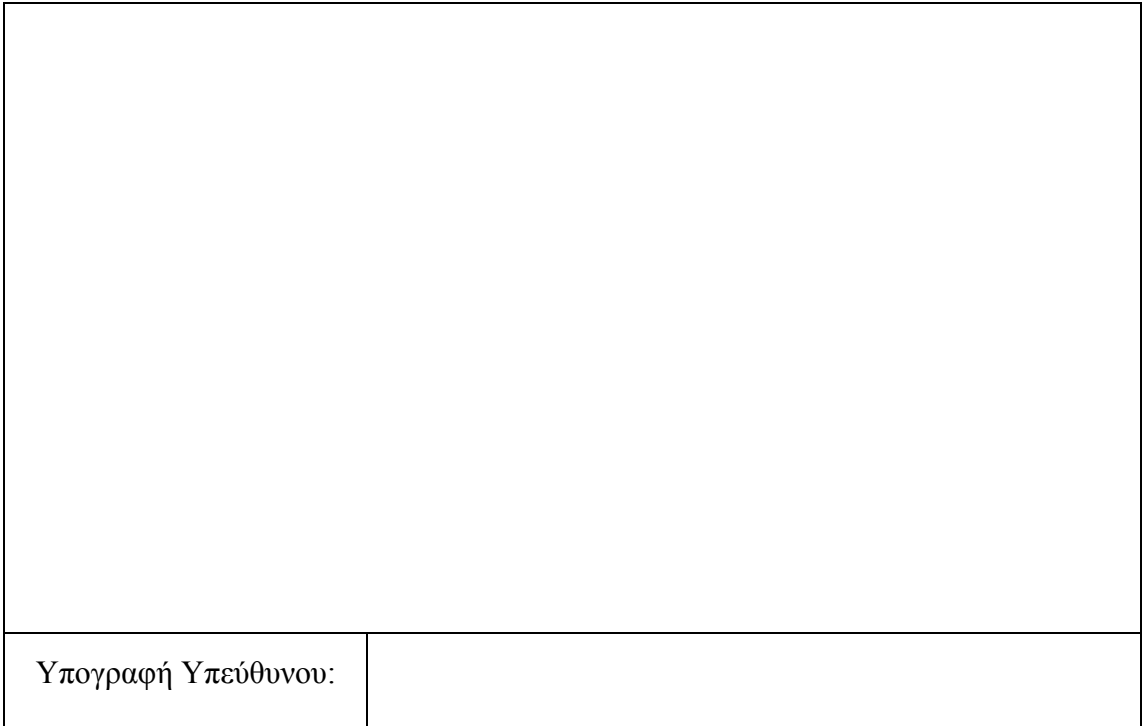

#### **Σχεδίαση Συγκριτή Μεγέθους**

Θεωρήστε δύο μη-προσημασμένους δυαδικούς αριθμούς Α<sub>1</sub>Α<sub>0</sub> και Β<sub>1</sub>Β<sub>0</sub>. Σχεδιάστε έναν συγκριτή µεγέθους ο οποίος δίνει τρεις εξόδους:

 $G = 1$  όταν Α>Β αλλιώς  $G = 0$ 

$$
E = 1 \text{ ίταν A=B αλλιώς } E = 0
$$

L = 1 όταν A < Β αλλιώς L = 0

Επιβεβαιώστε την λειτουργία του πειραµατικά.

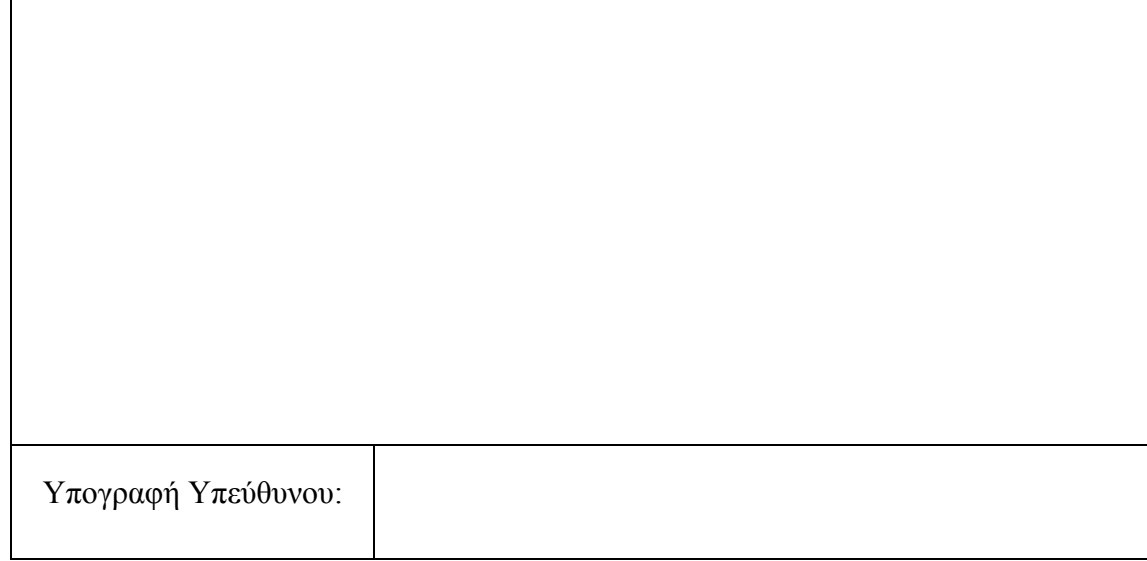

**Αντικείµενο Άσκησης**: Σχεδίαση συνδυαστικών κυκλωµάτων µε αποκωδικοποιητές. **Προτεινόµενα Υλικά**: 7410 (x1), 7420 (x1), 74155 (x1)

#### **Μέρος 1<sup>ο</sup> : Κατανόηση ολοκληρωµένου κυκλώµατος αποκωδικοποιητή**

Το ολοκληρωµένο κύκλωµα του αποκωδικοποιητή που έχετε στην διάθεση σας είναι το 74155 και φαίνεται στο ακόλουθο σχήµα

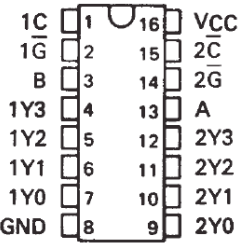

Ο αποκωδικοποιητής αυτός έχει διπλό τρόπο λειτουργίας: µπορεί να λειτουργήσει ως διπλός αποκωδικοποιητής 2 σε 4 ή ως µονός αποκωδικοποιητής 3 σε 8. Η διαφοροποίηση γίνεται µε τις εισόδους ελέγχου 1G΄και 2G΄. Συγκεκριµένα, όταν οι είσοδοι 1G΄, 1C τεθούν στην τιµή 0 και 1 αντίστοιχα ενεργοποιούν τον πρώτο αποκωδικοποιητή 2 σε 4 με εισόδους διευθύνσεων Β (2<sup>1</sup>), Α (2<sup>0</sup>) και εξόδους D<sub>0</sub>=1Y<sub>0</sub>  $D_1=1Y_1 D_2=1Y_2 D_3=1Y_3$ . Με τον ίδιο τρόπο οι είσοδοι 2G', 2C όταν τεθούν στην τιµή 0 και οι δύο ενεργοποιούν τον δεύτερο αποκωδικοποιητή 2 σε 4 µε εισόδους διευθύνσεων Β (2<sup>1</sup>), Α (2<sup>0</sup>) και εξόδους D<sub>0</sub>=2Y<sub>0</sub> D<sub>1</sub>=2Y<sub>1</sub> D<sub>2</sub>=2Y<sub>2</sub> D<sub>3</sub>=2Y<sub>3</sub>. Οι λειτουργίες αυτές φαίνονται στους παρακάτω πίνακες

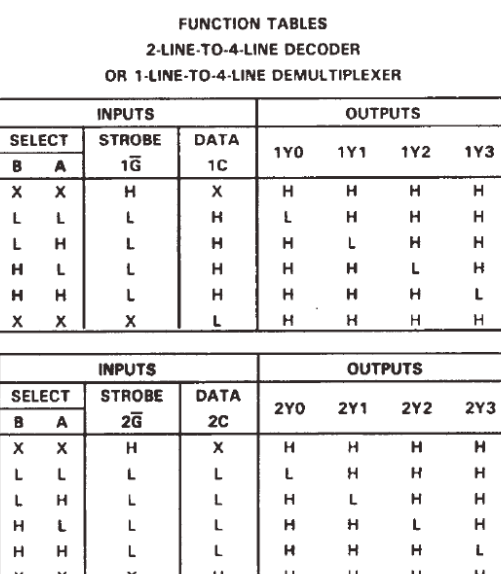

Προσέξτε ότι οι επιλεγµένες έξοδοι έχουν την τιµή 0 και όλες οι υπόλοιπες την τιµή 1 (δηλ. παράγονται οι αντίστοιχοι µεγιστόροι). Όταν οι 1G΄ και 2G΄ τεθούν ταυτόχρονα στο 0 και οι είσοδοι 1C, 2C βραχυκυκλωθούν σε µία είσοδο C τότε ενεργοποιούν τον αποκωδικοποιητή 3 σε 8 με εισόδους διευθύνσεων C (2<sup>2</sup>), B (2<sup>1</sup>), A (2<sup>0</sup>) και εξόδους  $D_0=2Y_0 D_1=2Y_1 D_2=2Y_2 D_3=2Y_3 D_4=1Y_0 D_5=1Y_1 D_6=1Y_2 D_7=1Y_3$ . Η λειτουργία αυτή φαίνεται στον ακόλουθο πίνακα (προσέξτε ότι οι είσοδοι 1G΄ και 2G΄ είναι βραχυκυκλωµένες σε µία είσοδο G΄).

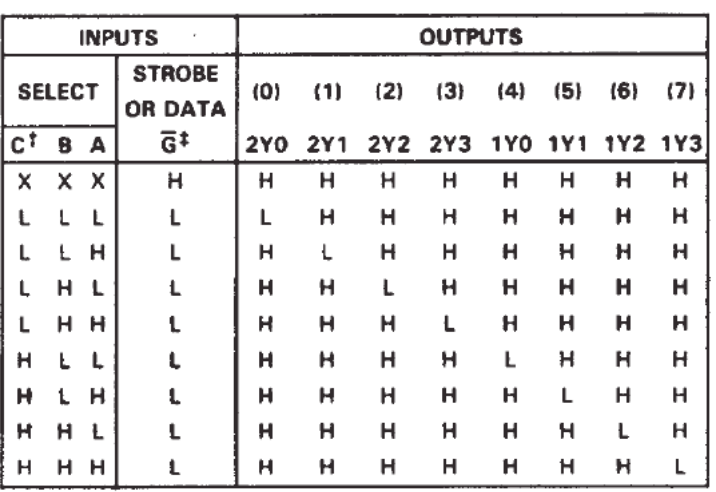

Υλοποιήστε και τις δύο διαµορφώσεις του ολοκληρωµένου και δείξτε την λειτουργία τους.

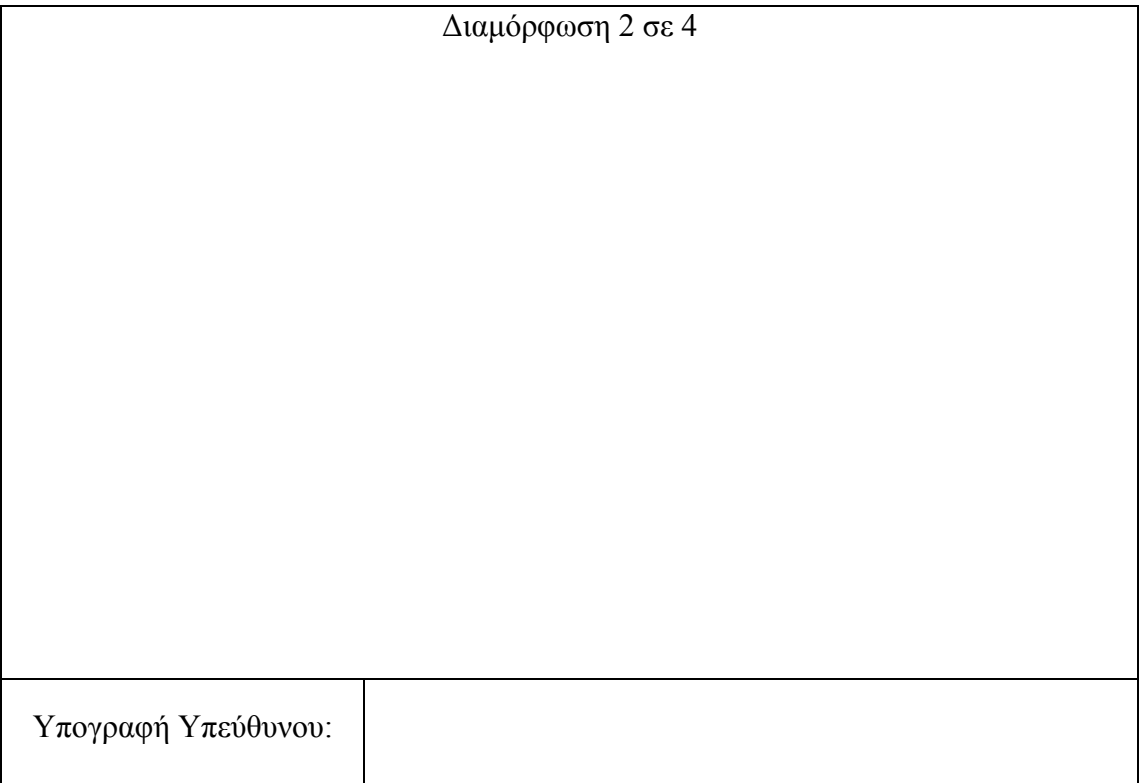

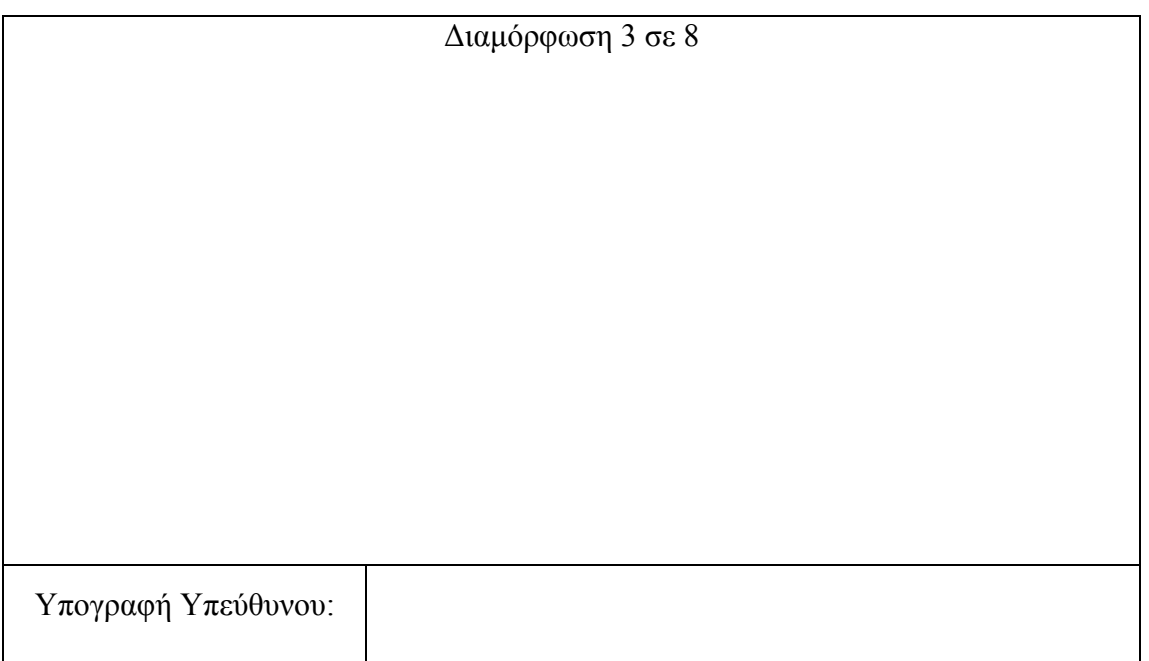

### **Μέρος 2<sup>ο</sup> : Υλοποίηση µε αποκωδικοποιητή**

Υλοποιήστε τις παρακάτω συναρτήσεις µε τον αποκωδικοποιητή 74155 και πύλες nand τριών ή τεσσάρων εισόδων. Θυµηθείτε ότι οι έξοδοι του αποκωδικοποιητή είναι συµπληρωµατικές.

$$
F_1\!\!=\!\!xz\!\!+\!\!x'y'z',\,F_2\!\!=\!\!x'y\!\!+\!\!xy'z'
$$

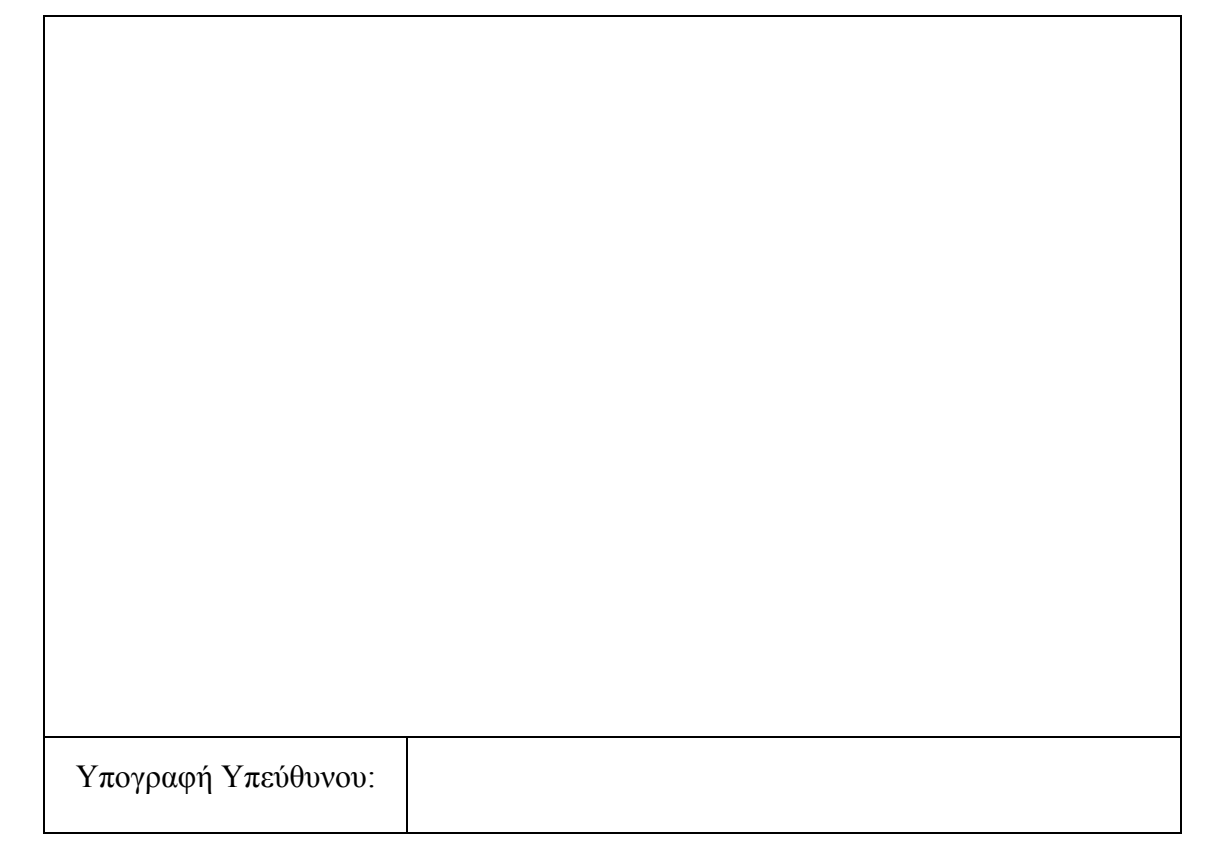

**Αντικείµενο Άσκησης**: Σχεδίαση συνδυαστικών κυκλωµάτων µε πολυπλέκτες. **Προτεινόµενα Υλικά**:: 7404 (x1), 74151 (x1)

#### **Μέρος 1<sup>ο</sup> : Κατανόηση πολυπλεκτών**

Διαβάστε προσεκτικά τα Data Sheets προκειµένου να κατανοήσετε τον τρόπο χρήσης του ολοκληρωµένου 74151 (διαβάστε προσεκτικά τους πίνακες λειτουργίας του). Παρατηρήστε ότι οι είσοδοι  $D_0...D_7$  αποτελούν τις εισόδους δεδομένων και οι είσοδοι CBA αποτελούν την διεύθυνση επιλογής µίας γραµµής δεδοµένων (η τιµή C είναι η πιο σηµαντική τιµή της διεύθυνσης και η τιµή Α η λιγότερο σηµαντική). Έτσι για παράδειγμα αν θέσετε τις τιμές CBA = 110 επιλέγεται η είσοδος  $D_6$ . Η είσοδος G αποτελεί είσοδο επίτρεψης η οποία ενεργοποιείται στην λογική τιµή 0. Η κανονική έξοδος του πολυπλέκτη είναι η έξοδος Y ενώ η W είναι συµπληρωµατική. Επιβεβαιώστε την λειτουργία του πολυπλέκτη συνδέοντας τις εισόδους του στους διακόπτες της πλακέτας και την έξοδο σε ένα Led. Δώστε τιµές 0 και 1 στην επιλεγµένη (κάθε φορά) είσοδο δεδοµένων και επιβεβαιώστε ότι αλλάζει αντίστοιχα και η έξοδος.

#### **Μέρος 2<sup>ο</sup> : Χρήση πολυπλεκτών για σχεδίαση κυκλωµάτων**

Μία μικρή εταιρία έχει 10 μετοχές και κάθε μία μετοχή δίνει μία ψήφο σε αυτόν που την έχει. Τις 10 µετοχές έχουν 4 άτοµα ως εξής: w=1 x=2 y=3 z=4. Κάθε ένας ψηφίζει µε έναν διακόπτη που στην θέση ΟΝ δίνει ΝΑΙ και στην θέση OFF δίνει ΟΧΙ. Για να ψηφιστεί µία πρόταση απαιτεί την πλειοψηφία (≥5). Σχεδιάστε ένα κύκλωµα που θα αποφαίνεται για την ύπαρξη πλειοψηφίας. Χρησιµοποιήστε ένα πολυπλέκτη 8 σε 1 (74151).

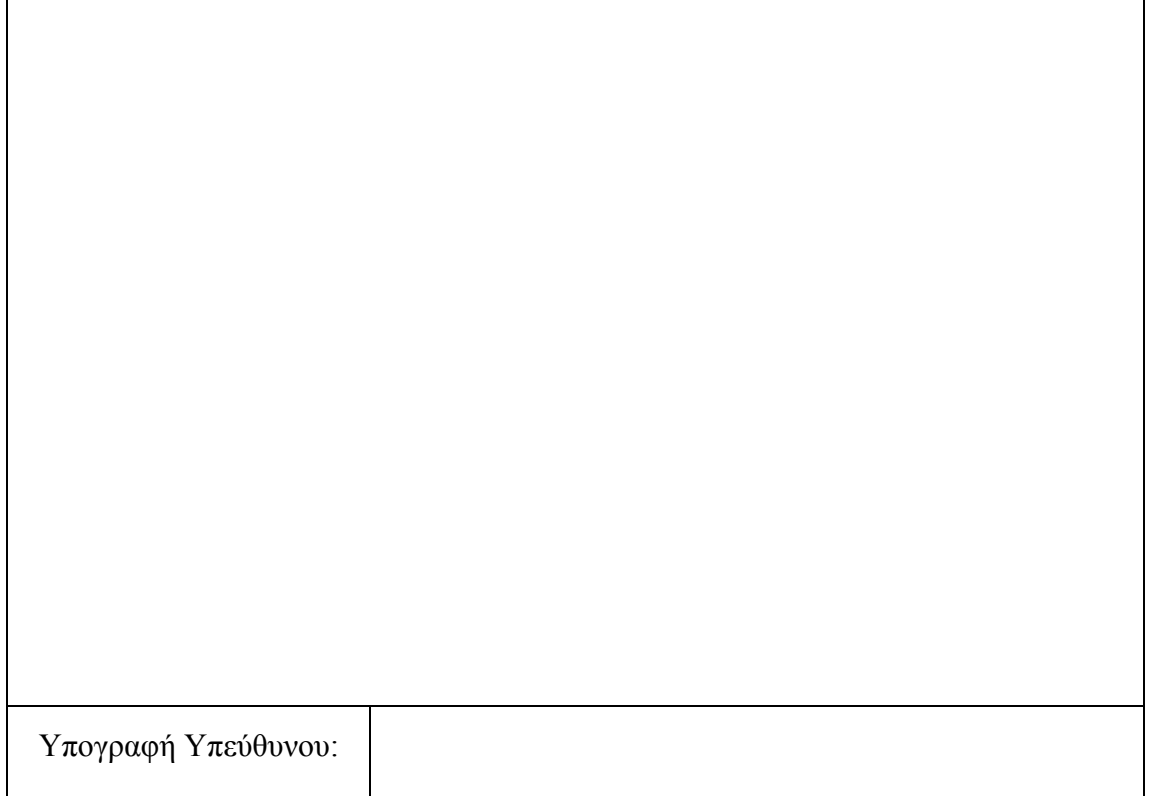

**Αντικείµενο Άσκησης**: Flip Flops, βασική κατασκευή και χρήση στοιχείων µνήµης. **Προτεινόµενα Υλικά**: 7400 (2), 7420 (1).

#### **Μέρος 1<sup>ο</sup> : Βασικά Flip Flops**

Σχεδιάστε ένα προς ένα διαδοχικά χρησιµοποιώντας πύλες Nand τα ακόλουθα flip flops (υλοποιήστε και επαληθεύστε τους αντίστοιχους πίνακες αλήθειας):

- Μανταλωτής SR
- Flip flops τύπου RS με ρολόι.
- Flip flops τύπου D με ρολόι.

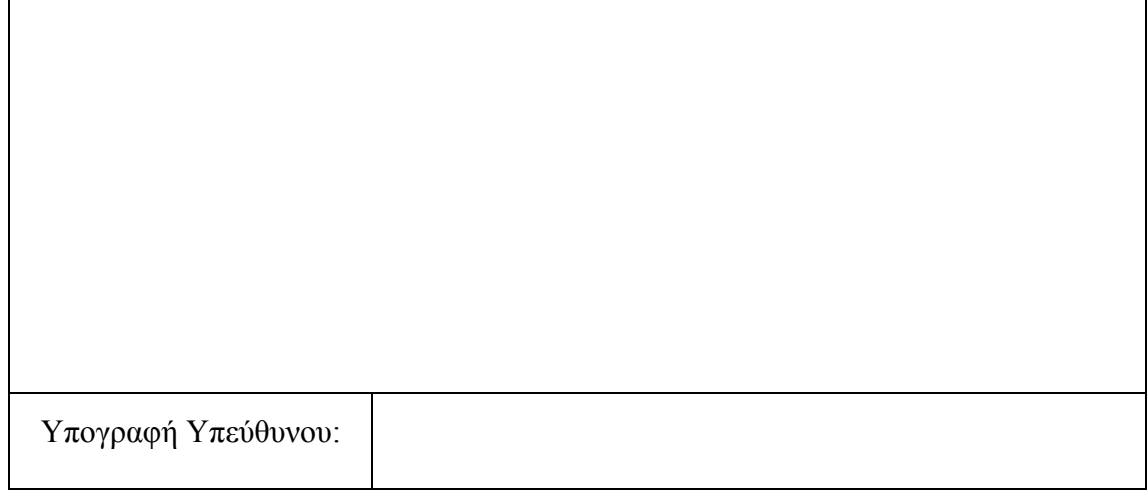

Κατασκευάστε ένα flip flop τύπου JK αφέντη-σκλάβου µε ρολόι χρησιµοποιώντας ένα chip 7420 και δύο 7400. Συνδέστε τις εισόδους JK στο λογικό 1 και την είσοδο ρολογιού στον διακόπτη ρολογιού. Συνδέστε την κανονική έξοδο του αφέντη σε µια ενδεικτική λυχνία και την έξοδο του σκλάβου σε µία άλλη. Δώστε ένα παλµό και παρατηρήστε ότι ο αφέντης αλλάζει όταν ο παλµός ανεβαίνει στο 1 και ο σκλάβος ακολουθεί αυτήν την αλλαγή όταν ο παλµός πάει στο 0.

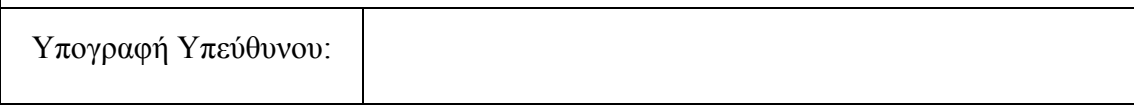

Κατασκευάστε ένα ακµοπυροδότητο flip flop τύπου D (θετικής ακµής) χρησιµοποιώντας πύλες Nand. Ανατροφοδοτήστε την έξοδο Q΄ στην είσοδο D. Αποδείξτε µε χρήση λυχνίας ότι η έξοδος αλλάζει στην θετική ακµή του ρολογιού.

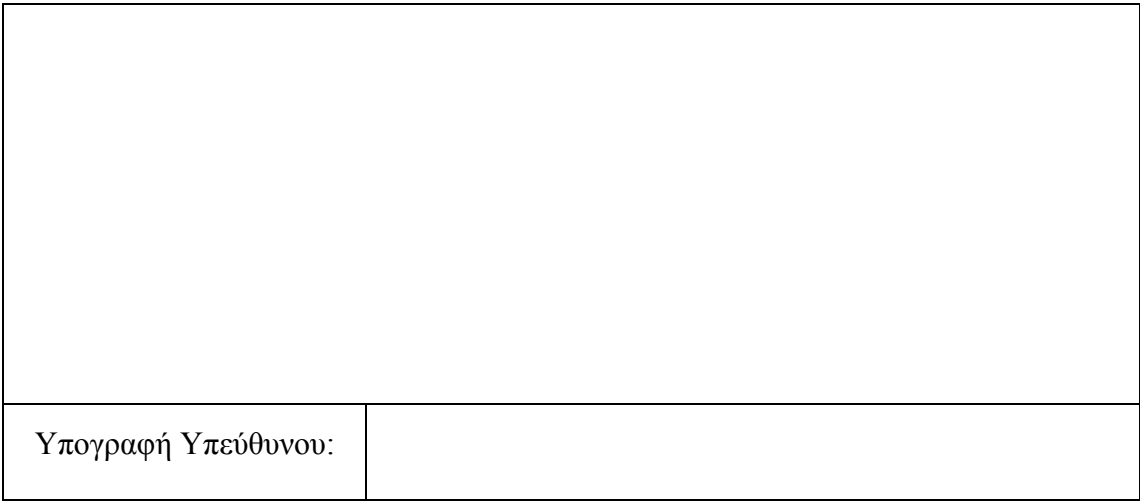

**Αντικείµενο Άσκησης**: Flip Flops, ακολουθιακά κυκλώµατα.

**Προτεινόµενα Υλικά**: 7476 (1), 7474 (1).

#### **Μέρος 1<sup>ο</sup> : Flip Flops σε chips**

To 7476 περιέχει δύο ffs τύπου JK αφέντη-σκλάβου µε εισόδους clear και preset όπως φαίνεται στο ακόλουθο σχήµα.

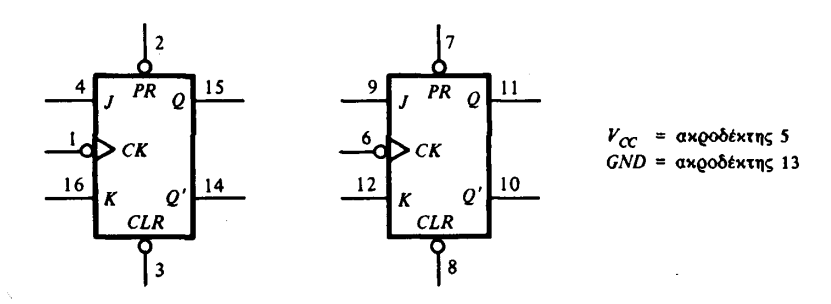

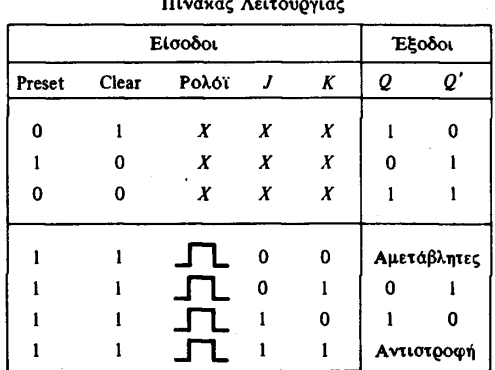

Αποδείξτε την λειτουργία ενός από τα δύο ffs του 7476 µε βάση τον πίνακα λειτουργίας, χρησιµοποιώντας διακόπτες και λυχνίες.

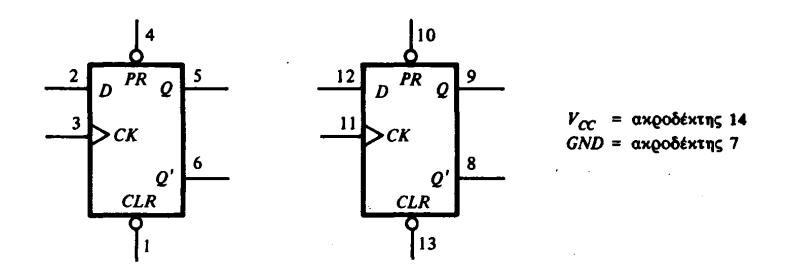

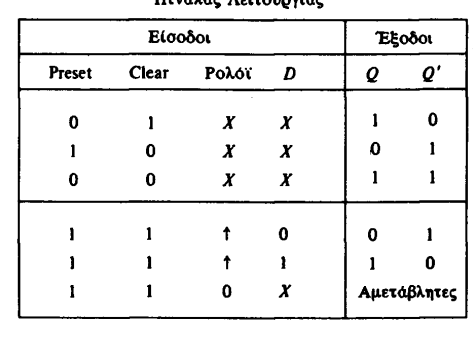

 $H$ *i* 

Κάντε το ίδιο µε το 7474 το οποίο περιέχει δύο ακµοπυροδότητα ffs τύπου D θετικής ακµής µε είσοδο preset και clear.

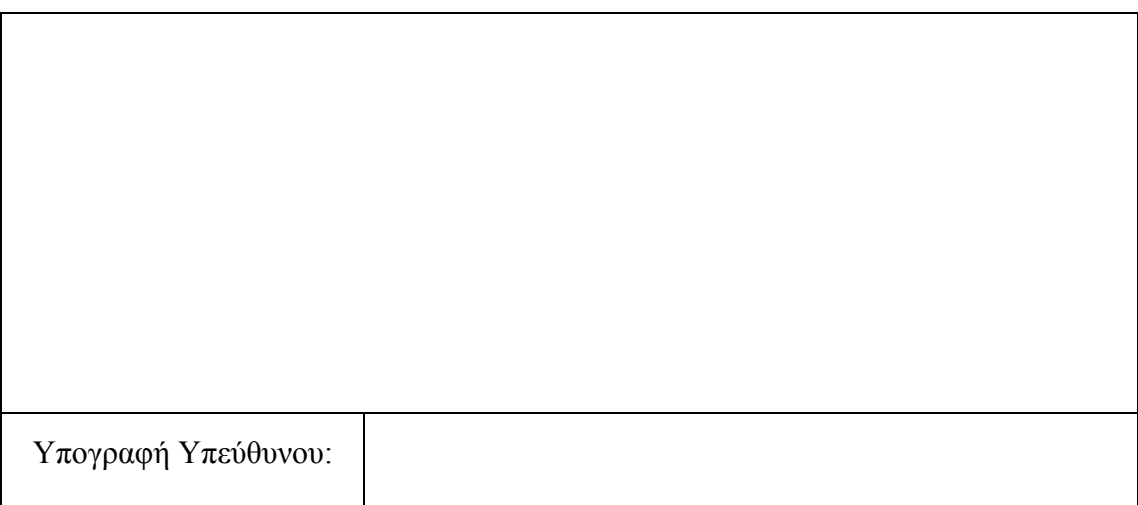

#### **Μέρος 2<sup>ο</sup> : Σχεδίαση ακολουθιακών κυκλωµάτων**

Σχεδιάστε έναν σύγχρονο μετρητή δύο δυαδικών ψηφίων  $A_1A_0$  ο οποίος θα έχει την δυνατότητα µέτρησης προς τα πανω/κάτω ανάλογα µε την τιµή µίας εισόδου Ε=0/Ε=1 αντίστοιχα. Αρχικοποιήστε τον µετρητή στην τιµή 00 χρησιµοποιώντας την είσοδο ασύγχρονης µηδένισης CLR. Χρησιµοποιήστε Flip Flop JK και συνδυαστικές πύλες.

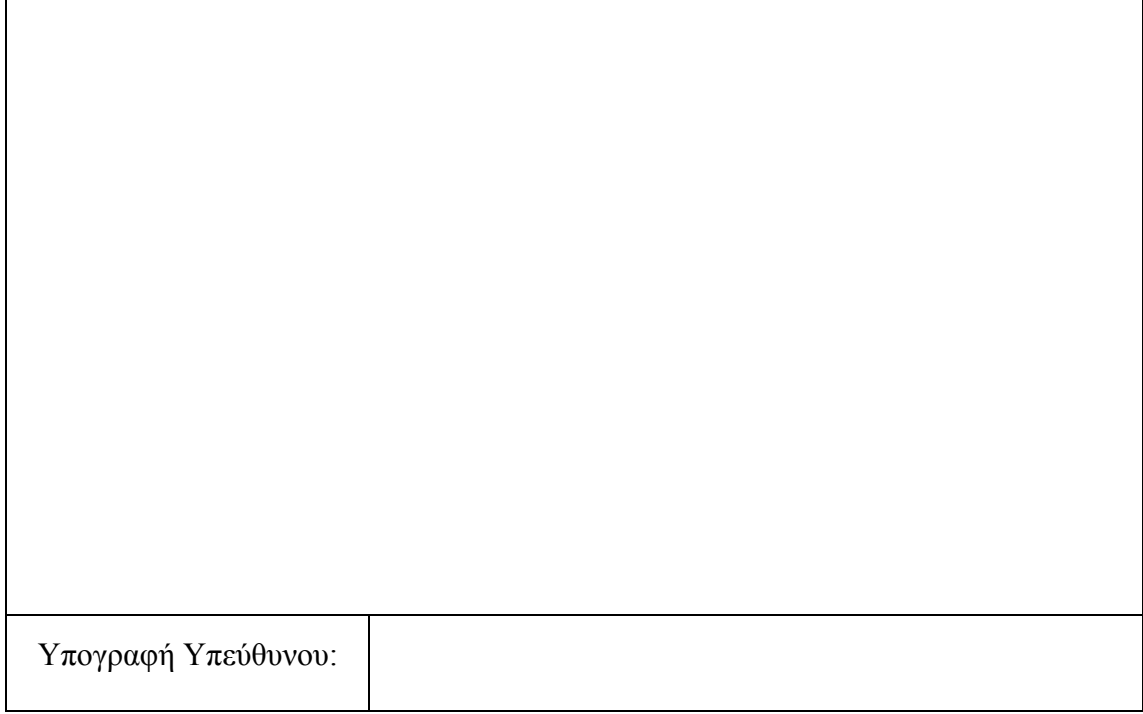

**Αντικείµενο Άσκησης**: Μελέτη µετρητών ριπής ή σύγχρονων.

**Προτεινόµενα Υλικά**: 7476 (2), 7408 (1), 74161 (1)

### **Μέρος 1<sup>ο</sup> : Μετρητές Ριπής**

Φτιάξτε ένα δυαδικό µετρητή ριπής 4bit χρησιµοποιώντας δύο chip 7476. Συνδέστε όλες τις ασύγχρονες εισόδους Preset και Clear στο 1. Δώστε παλµό από ένα κουµπί για να ελέγξετε αν λειτουργεί σωστά. Αλλάξτε τον µετρητή για να µετράει προς τα κάτω αντί προς τα πάνω και επαναλάβατε τον έλεγχο.

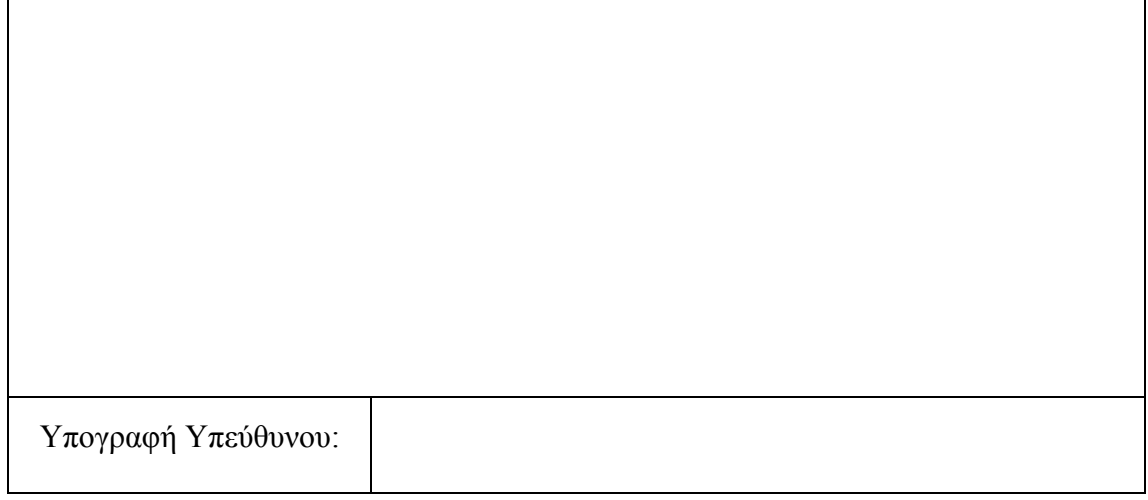

#### **Μέρος 2<sup>ο</sup> : Σύγχρονος Μετρητής**

Σχεδιάστε ένα τετράµπιτο δυαδικό σύγχρονο µετρητή που µετράει προς τα πάνω µε δύο chips 7476 και ένα 7408 και ελέγξτε την λειτουργία του.

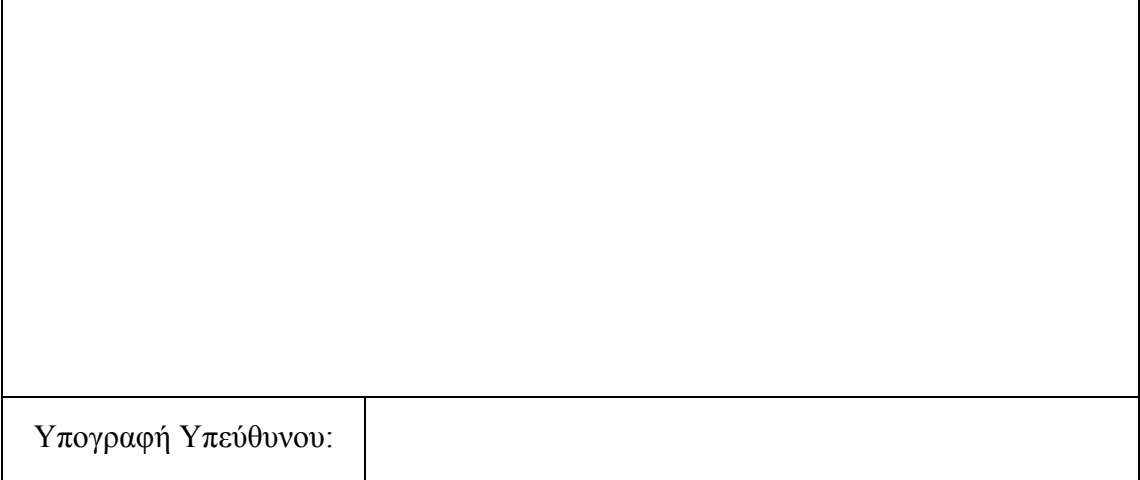

#### **Μέρος 3<sup>ο</sup> : Δυαδικός Μετρητής µε παράλληλη φόρτωση**

Το chip 74161 είναι ένας σύγχρονος δυαδικός µετρητής 4bits µε παράλληλη φόρτωση και ασύγχρονο µηδενισµό. Η θέση των ακροδεκτών του και ο Πίνακας λειτουργίας του φαίνονται στο επόµενο σχήµα.

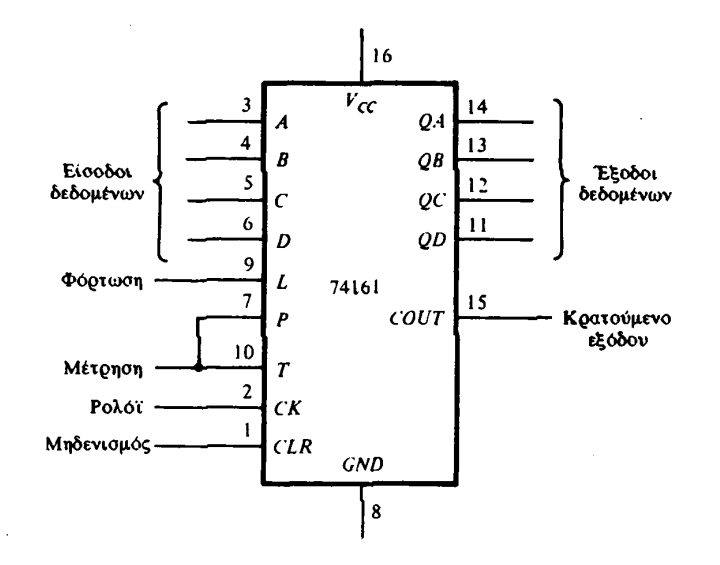

Πίνακας Λειτουργίας

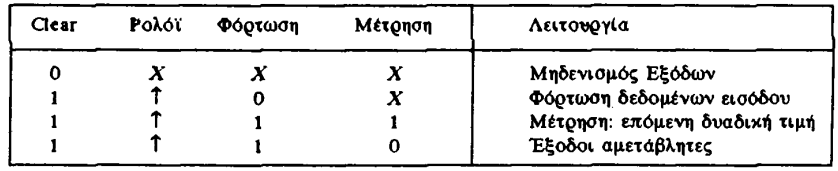

Τα κύρια χαρακτηριστικά του chip είναι τα ακόλουθα:

- 1. Όταν ενεργοποιείται η είσοδος φόρτωσης οι τιµές των 4 εισόδων δεδοµένων μεταφέρονται στα 4 εσωτερικά ffs Q<sub>A</sub>...Q<sub>D</sub>.
- 2. Και οι δύο είσοδοι Ρ, Τ πρέπει να είναι στο 1 για να µετράει ο µετρητής (είσοδος επίτρεψης).
- 3. Για την φόρτωση πρέπει η είσοδος µηδενισµού να είναι στο 1 ενώ η τιµή των δύο εισόδων µέτρησης είναι αδιάφορη.
- 4. Τα εσωτερικά flip flops του µετρητή είναι ακµοπυροδότητα.
- 5. Το κύκλωµα λειτουργεί ως µετρητής όταν η είσοδος φόρτωσης και οι είσοδοι µέτρησης Ρ, Τ είναι όλες στο 1.

Επαληθεύστε πειραµατικά ότι το κύκλωµα δουλεύει σύµφωνα µε τον Πίνακα λειτουργίας. Χρησιµοποιήστε µία πύλη ΟΧΙ-ΚΑΙ δύο εισόδων για να µετατρέψετε το

κύκλωµα σε σύγχρονο µετρητή BCD, χωρίς να χρησιµοποιήσετε την είσοδο µηδενισµού.

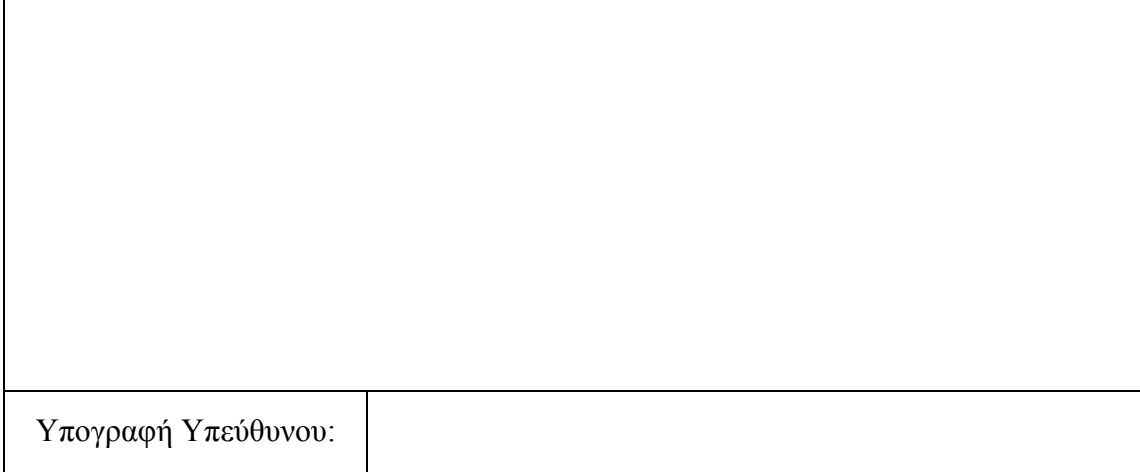

**Αντικείµενο Άσκησης**: Καταχωρητές Ολίσθησης µε παράλληλη φόρτωση. **Προτεινόµενα Υλικά**: 74195 (1) , 74157 (1), 7402 (1)

### **Μέρος 1<sup>ο</sup> : Ολοκληρωµένος Καταχωρητής Ολίσθησης**

Το chip 74195 είναι ένας 4bit µονόδροµος καταχωρητής ολίσθησης µε παράλληλη φόρτωση και ασύγχρονο µηδενισµό. Το παρακάτω σχήµα δείχνει τους ακροδέκτες του chip καθώς και τον πίνακα λειτουργίας του.

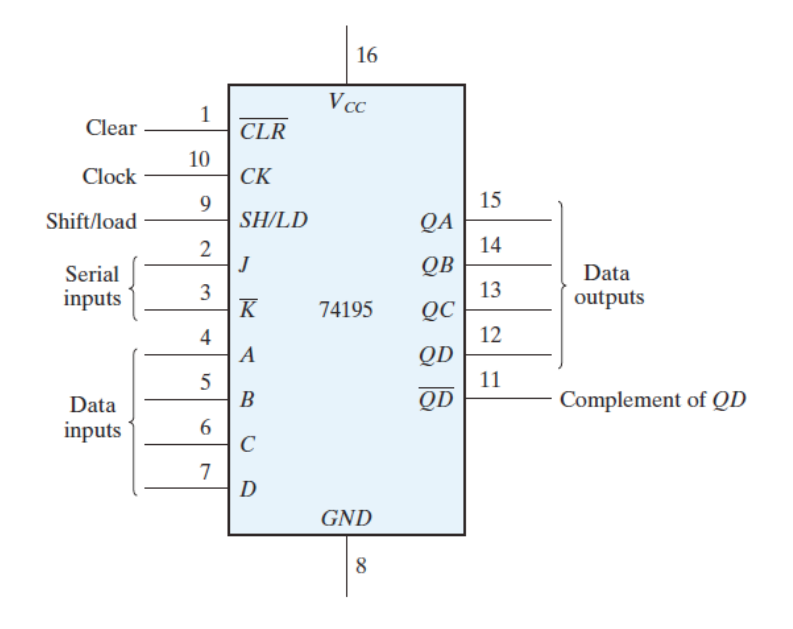

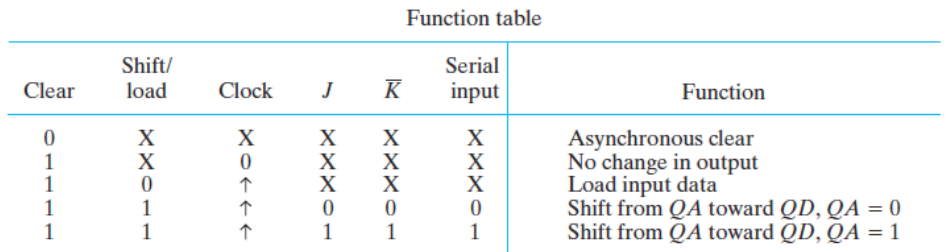

Επιβεβαιώστε πειραµατικά την λειτουργία του

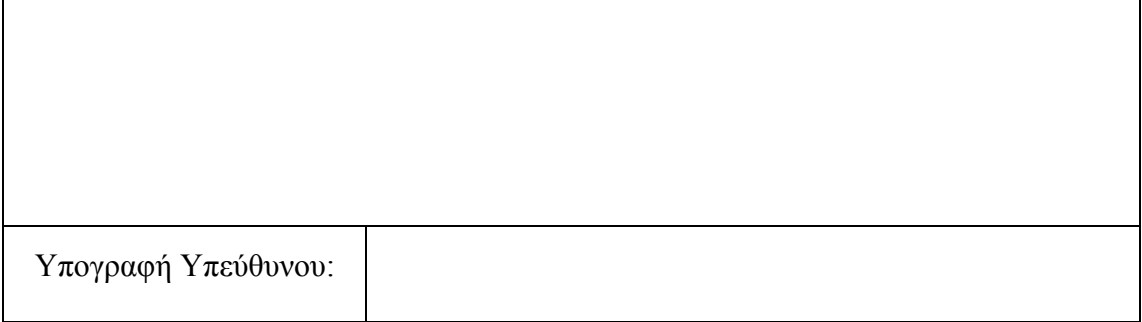

#### **Μέρος 2<sup>ο</sup> : Μετρητής δακτυλίου**

Ο µετρητής δακτυλίου Είναι ένας καταχωρητής ολίσθησης όπου το σήµα από την σειριακή έξοδο  $\mathrm{Q}_\mathrm{D}$  ξαναμπαίνει στην σειριακή είσοδο. Συνδέστε τα J και  $\overline{\mathrm{K}}$  μεταξύ τους για να σχηµατίσετε την σειριακή είσοδο. Φορτώστε την αρχική τιµή 1000. Δώστε διαδοχικά παλµούς για να αρχίσει να κυκλοφορεί ο δυαδικός άσσος και ελέγξτε τον καταχωρητή µετά από κάθε παλµό ρολογιού. Ο µετρητής δακτυλίου µε αντιστροφή ουράς χρησιμοποιεί το συμπλήρωμα της σειριακής εξόδου Q<sub>D</sub> για να τροφοδοτήσει την σειριακή είσοδο. Αν ο µετρητής αυτός αρχικοποιηθεί στο 0, από ποια ακολουθία καταστάσεων θα περάσει; Επαληθεύστε την ακολουθία πειραµατικά.

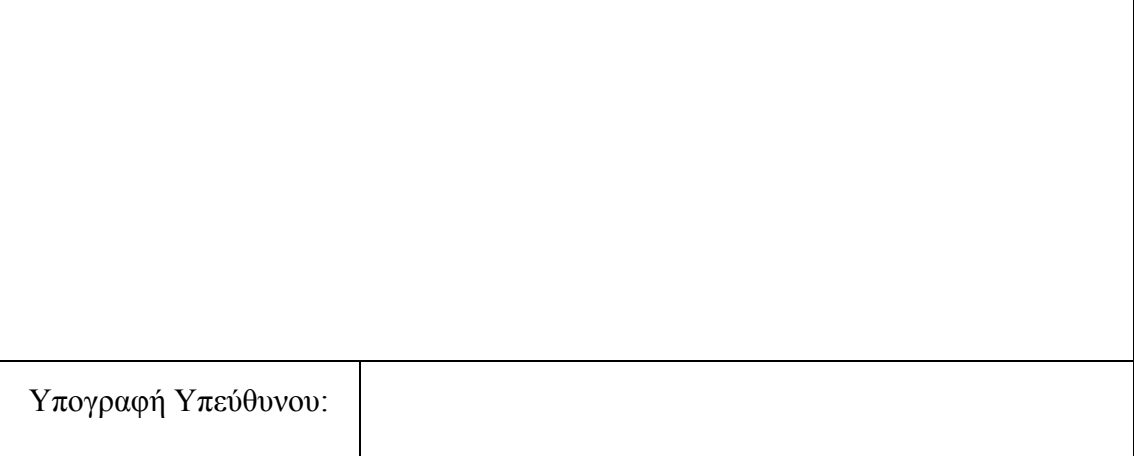

#### **Μέρος 3<sup>ο</sup> : Αµφίδροµος Καταχωρητής Ολίσθησης**

Ο 74195 µε χρήση της παράλληλης φόρτωσης µπορεί να πετύχει ολίσθηση και προς τα αριστερά (D→C→B→A). Η είσοδος D τότε αποτελεί την σειριακή είσοδο για την αριστερή ολίσθηση.

Συνδέστε το 74195 σαν αµφίδροµο καταχωρητή ολίσθησης. Τροφοδοτείστε την σειριακή είσοδο της δεξιάς ολίσθησης από έναν διακόπτη. Συνδέστε την αριστερή ολίσθηση σαν μετρητή δακτυλίου ( $Q_A \rightarrow D$ ). Μηδενίστε τον καταχωρητή και μετά ελέγξτε την λειτουργία του ολισθαίνοντας µία µόνο µονάδα από τον διακόπτη που τροφοδοτεί την σειριακή είσοδο. Ολισθήστε δεξιά τρεις ακόµη φορές και τροφοδοτείστε µε 0 από τον διακόπτη σειριακής εισόδου. Μετά ολισθήστε αριστερά. Μία και µόνο µονάδα πρέπει να µείνει µόνο ενεργή καθ'όλη την διάρκεια.

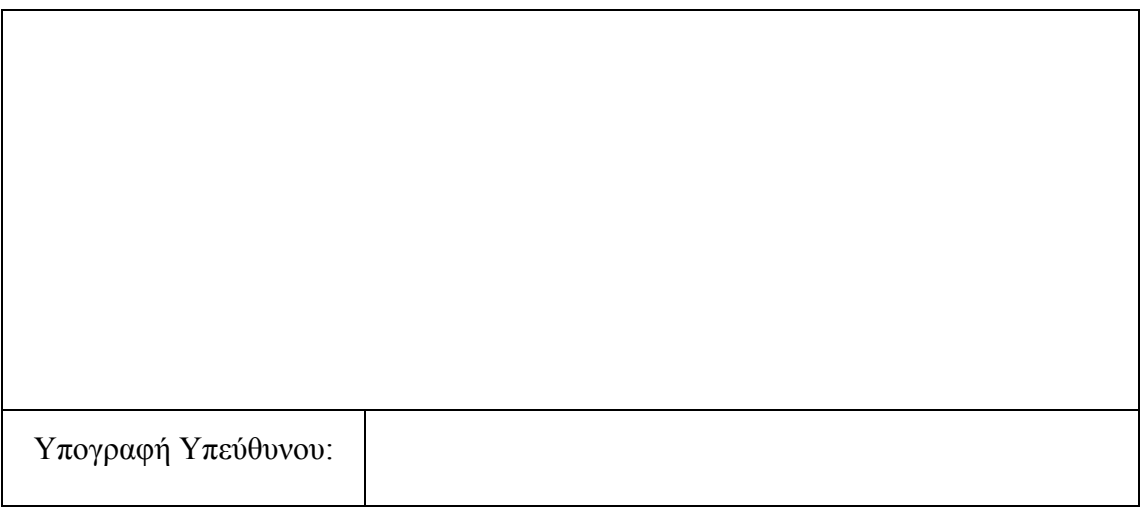

#### **Data Sheets Ολοκληρωµένων Κυκλωµάτων** $\frac{V_{cc}}{14}$  $\frac{V_{\alpha}}{V_{\alpha}}$  $\overline{14}$  $\sqrt{13}$ - ग  $\overline{\mathbf{u}}$  $\overline{10}$ - ہ  $\mathbf{u}$ ê  $\overline{2}$  $\overline{\mathbf{3}}$ 4  $\mathbf{s}$  $\boldsymbol{6}$  $\overline{7}$  $\mathbf{L}$  $\mathbf{1}$  $\mathbf{J}$ l 4 -5  $\overline{\mathbf{z}}$  $\overline{GND}$  $\overline{GND}$ 2-input NAND 2-input NOR 7400 7402  $\frac{V_{\alpha}}{V_{\alpha}}$ ΄œ 同  $\sqrt{11}$ 帀  $\overline{12}$  $\overline{14}$ 冋  $\overline{\mathsf{10}}$  $\overline{\cdot}$  $\overline{\cdot}$  $\overline{14}$  $\overline{\mathfrak{t}}$  $\overline{\bullet}$  $\overline{\mathbf{s}}$  $\overline{\mathbf{z}}$  $\overline{2}$  $\overline{\mathbf{1}}$  $\ddot{\mathbf{6}}$  $\overline{2}$  $\overline{\mathbf{3}}$  $\ddot{\phantom{1}}$  $\overline{GND}$  $\overline{GND}$  $2$ -input AND<br>7408 Inverters<br>7404  $\frac{V_{cc}}{c}$  $\frac{V_{cc}}{V_{c}}$  $\sqrt{10}$  $\sqrt{13}$  $\sqrt{11}$  $\sqrt{2}$  $\sqrt{10}$ اتو  $\overline{\mathsf{Lip}}$  $\overline{14}$ ್  $\overline{\cdot}$  $\overline{\mathbf{r}}$  $\overline{1}$  $\overline{12}$  $\overline{\mathbf{3}}$ UT.  $\pmb{\delta}$  $\overline{1}$  $\overline{2}$  $\overline{\mathbf{3}}$  $\overline{\bullet}$  $\overline{\mathbf{s}}$  $\overline{\bullet}$  $\mathbf{I}$  $\overline{GND}$ 3-input NAND  $\overline{GND}$ 4-input NAND 7420 7410  $v_{\rm cc}$  $v_{\rm cc}$  $\overline{14}$ √ा  $\overline{14}$ 石  $\overline{112}$ Πī 70 ৽  $\overline{\mathbf{s}}$  $\overline{12}$

 $\boldsymbol{\tau}$ 

 $GND$ 

2-input OR

7432

.<br>. . . . . . .

 $\ddot{\phantom{a}}$ 

2-input XOR

7486

 $GND$ 

# **Παράρτηµα Α**